# **WASHINGTON CAREER PATHWAYS**

This information is intended as a guide. Please feel free to adapt as you go to fit your team and your school.

# **Washington Umbrella Site**

http://www.wacareerpaths.com/

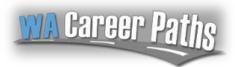

# **Pierce College Career Pathways**

http://beta.pierce.ctc.edu/career-roadmaps
Soon to be released new website and map format (click on HS POSTs in the right menu to see HS Pathway maps)

# Oregon Examples - original Web Tool developer

- http://www.roguecc.edu/Programs/CareerPathways/
- http://www.lanecc.edu/pathways

#### **Local Schools**

#### School Sites:

- http://edcc.edu/careerpathways/
- http://www.everettcc.edu/programs/academic-resources/career-pathways
- http://www.olympic.edu/programs-classes/workforce-development-and-basic-studies/career-pathways

All Published Roadmaps: <a href="http://wacareerpaths.com/road-maps/">http://wacareerpaths.com/road-maps/</a>

# **Other Sample Maps:**

- YVCC: <a href="http://washingtoncareerpathways.org/c/published/2839/yvcc-agriculture-2016.html">http://washingtoncareerpathways.org/c/published/2839/yvcc-agriculture-2016.html</a>
- Seattle Colleges: <a href="http://washingtoncareerpathways.org/c/published/2817/seattle-colleges-accounting-north-seattle.html">http://washingtoncareerpathways.org/c/published/2817/seattle-colleges-accounting-north-seattle.html</a>
- Clover Park: <a href="http://washingtoncareerpathways.org/c/published/2558/cptc-vie-25-aerospace-composite.html">http://washingtoncareerpathways.org/c/published/2558/cptc-vie-25-aerospace-composite.html</a>

# **Career Pathways Web Tool**

- http://washingtoncareerpathways.org/(also known as WACAPA)
- Free to you thanks to funding by the Carl D. Perkins Education Act. Free support and training available through Christina DuWors and the WACAPA team.
- The Web Tool is a development portal for creating Roadmap Drawings and Program of Study Templates (POST).
- Your IT/web team embeds these resources through your district or school website for public access.
- Changes/revisions to published and embedded drawings are reflected immediately on your website.
- Need users added? Any "Org Admin" user registered with your organization/school in the Web Tool can add new users, or Christina can set them up for you.

# **WASHINGTON CAREER PATHWAYS**

# **Basic Steps**

### 1. Design Roadmaps

- a. **Template.** We can 1) copy and personalize one that's already been designed, 2) combine different parts/features from other maps to piece a new design, or 3) start from scratch and come up with an entirely new design. (see samples on first page)
  - i. Get community input and approval.
  - ii. *Optional*: have student focus groups evaluate format, readability, content and performance of Roadmaps.
- b. **Provide Program Data.** WACAPA team will provide a data spreadsheet to be completed with each program map's pathway information and links. WACAPA team can create maps from data provided. Maps are returned for review/edits/approval. *Best Practice: Tap Program Coordinators to help with pathway data as the subject experts on their program this also creates faculty ownership and connection.*

# 2. Meet with IT/Webmaster for Implementation Instructions

- a. Add your IT contact as a "Webmaster" user in the Web Tool to access embed codes for your Roadmap drawings and POST Views.
- b. IT will create a landing page on your college website for all Career Pathways Roadmaps that are created in the Web Tool. A link to this page should be added on your college home page.
- c. Embed maps on your pages. Embedding instructions are available in the Web Tool tutorials. For additional help you can contact Christina by email at <a href="mailto:cduwors@pierce.ctc.edu">cduwors@pierce.ctc.edu</a>. For further technical assistance email helpdesk@washingtoncareerpathways.org. Alternatively, IT can link to maps embedded on WACareerPaths.com.

# 3. Set Up a Drawing Maintenance Plan

- a. Who Faculty? Pathways team member?
- b. When Quarterly, bi-annual or annual review?

# 4. Train staff and Integrate Roadmaps in Student Services - Key to Success

- a. Train faculty and staff to use Roadmap resources on your college website.
  - i. Set up training sessions for all advisors and counselors on use of Roadmaps and POST.
  - ii. Group sessions with additional individual training available by request.
- b. Incorporate into student orientation and student planning resources.

#### 5. Reach Out to Partners

- a. Take Presentation to High Schools most successful when colleges reach out to the HS.
  - i. Tech Prep go to High School and do presentation for HS CTE faculty and HS Counselors.
  - ii. Work with HS to create HS Programs of Study (POST) showing articulating classes.
  - iii. Start with one school district and then build out.
- b. Work with 4 Year Partners to Develop Transfer Articulations.
  - i. Use maps to display articulations and links to information.

# **WASHINGTON CAREER PATHWAYS**

# **Best Practices**

Here is a list of what seem to be best practices with regards to the access and display of your website pages and roadmaps.

#### 1. Website

# a. Pathways Access

- i. Link on Umbrella website (<a href="http://www.wacareerpaths.com/">http://www.wacareerpaths.com/</a>) to your Career Pathways landing webpage on your college website. Give URL to Christina to link.
- ii. A "Career Pathways" direct link on your college home page to the landing page.
- iii. The search feature on your college site should find the landing page easily.
- iv. Link to program specific map on the program home page.

# b. Landing Page Content

- i. Landing page should have explanation of Career Pathways and Roadmaps and the benefits of use. Use examples from other schools and personalize it.
- 2. List of Available Roadmaps with PDF options (to download/print) and "Text Only" link for Accessibility needs.

### Roadmaps

*Note*: Roadmaps are not a flyer that should contain all the details; they should be the framework of the career pathway with links to the details.

- a. Consistent Format style, colors, content, layout, etc. (good use of color for clarity and flow).
- b. Clear sequence of advancement (Cert-2yr-4yr-Adv).
- c. More graphics the better brief, concise text link to data resources (competencies, skills, learning outcomes).
- d. Employment/Wage data available one click access to data is best.
  - i. Source Options:
    - 1. Proprietary Sites to which you subscribe: WOIS, EMSI, Career Cruising, etc.
    - O\*Net National data can be linked and then the user can enter zip to get local Sample – <a href="http://www.mynextmove.org/profile/summary/43-3031.00">http://www.mynextmove.org/profile/summary/43-3031.00</a> (Pierce prefers this one for visual appeal and well displayed info.)
    - 3. Career Onestop http://www.careerinfonet.org/
    - 4. Career Bridge <a href="http://www.careerbridge.wa.gov/Home\_ExploreCareers.aspx">http://www.careerbridge.wa.gov/Home\_ExploreCareers.aspx</a>
    - 5. Employment Security Dept –unfortunately, search results time out so you can only link to the search feature. <a href="https://fortress.wa.gov/esd/employmentdata/reports-publications/occupational-reports/occupations-in-demand">https://fortress.wa.gov/esd/employmentdata/reports-publications/occupational-reports/occupations-in-demand</a>
    - 6. Please let me know if you know of another to add to this list....
- e. Link to program/department home page.
- f. Contact information.

Please give feedback if you find any missing or inaccurate guidance here.

**Christina DuWors,** Washington Career Pathways Project Manager cduwors@pierce.ctc.edu | 253-888-9608 | helpdesk@washingtoncareerpathways.org